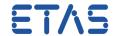

## **?** Question:

- How to switch off warning message regarding the deprecated feature: BDE temp variables?
- WARNING(WMdl204): deprecated feature: BDE temp variables

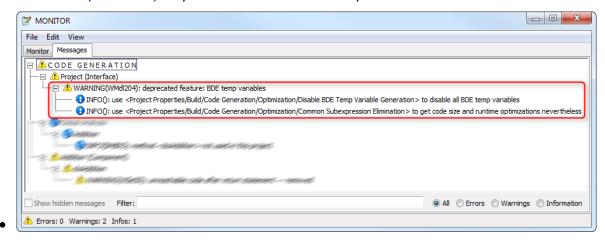

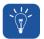

## **Answer:**

In ASCET: Open Project Properties dialog (for example via "Open Component")

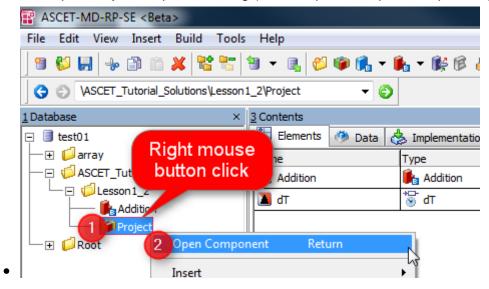

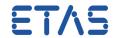

In Project Properties dialog: Project Properties > Build > Code Generation >
 Optimization

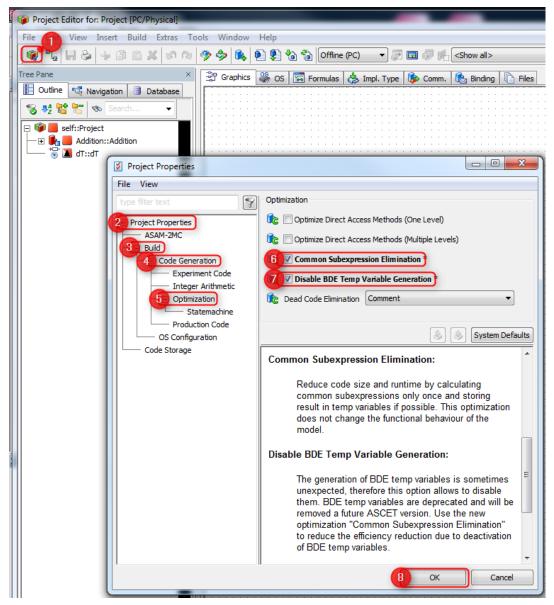

- In order to disable all BDE temp variables:
  - Check Disable BDE Temp Variable Generation
- In order to get code size and runtime optimizations nevertheless:
  - Check Common Subexpression Elimination

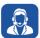

## In case of further questions:

- You will find further FAQ here: www.etas.com/en/faq
- Please feel free to contact our Support Center, if you have further questions.

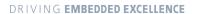

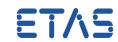

Here you can find all information: http://www.etas.com/en/hotlines.php

This information (here referred to as "FAQ") is provided without any (express or implied) warranty, guarantee or commitment regarding completeness or accuracy. Except in cases of willful damage, ETAS shall not be liable for losses and damages which may occur or result from the use of this information (including indirect, special or consequential damages).